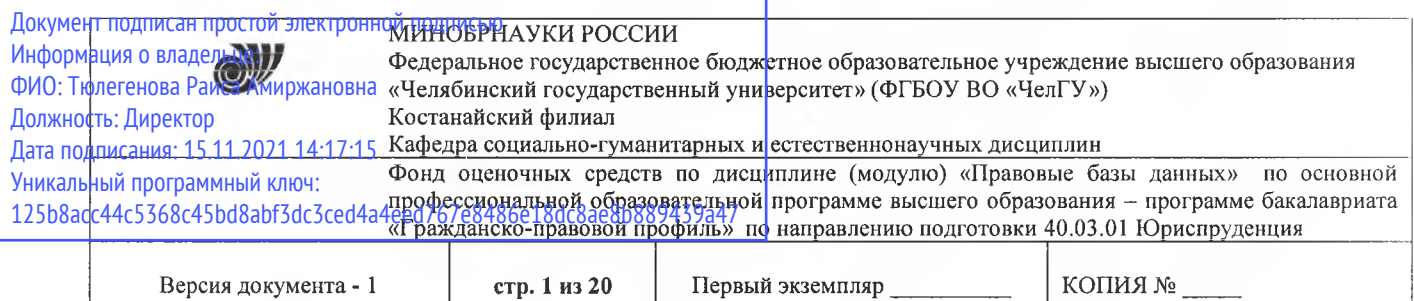

**УДВЕРЖДАЮ** Директор Костанайского филиала **ФРБОУ ВО «ЧелГУ»** Books of Soundary Тюлегенова 27,08.2020 г.

# **Фонд оценочных средств для текущего контроля**

по дисциплине (модулю) **Правовые базы данных**

Направление подготовки (специальность) **40.03.01 Юриспруденция**

Направленность (профиль) **Гражданско-правовой профиль**

Присваиваемая квалификация (степень) **Бакалавр**

> Форма обучения **Очная**

Год набора 2017, 2018, 2019, 2020

Костанай 2020

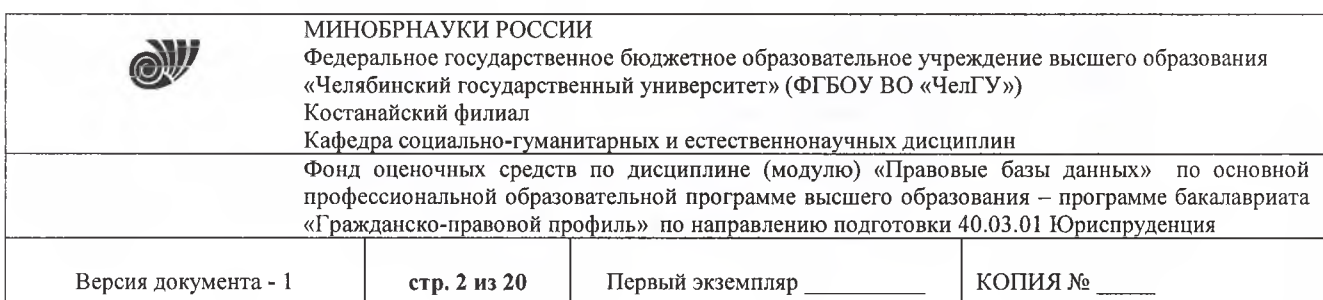

### **Фонд оценочных средств принят**

Учёным советом Костанайского филиала ФГБОУ ВО «ЧелГУ»

Протокол заседания 13 от 27 августа 2020 г.

Председатель учёного совета филиала the chi-

Р.А. Тюлегенова

Секретарь учёного совета филиала

Н.А. Кравченко

### **Фонд оценочных средств рекомендован**

Учебно-методическим советом Костанайского филиала ФГБОУ ВО «ЧелГУ»

Протокол заседания 11 от 26 августа 2020 г.

Председатель Учебно-методического совета  $\&$   $\wedge\&\swarrow$  Н.А. Нализко

**Фонд оценочных средств разработан рекомендован кафедрой социально гуманитарных естественнонаучных дисциплин**

Протокол заседания № 13 от 26 августа 2020г.

Заведующий кафедрой <u>Дарин Дана Г. К. Ну</u>ртазенов

Автор (составитель)  $\left(\begin{array}{cc} \mathcal{F} & \mathcal{F} \\ \mathcal{F} & \mathcal{F} \end{array}\right)$  Карасева Э. М., профессор кафедры социально-гуманитарных естественнонаучных дисциплин, кандидат педагогических наук; **Прак О. В., магистр прикладной** 

математики и информатики, старший преподаватель

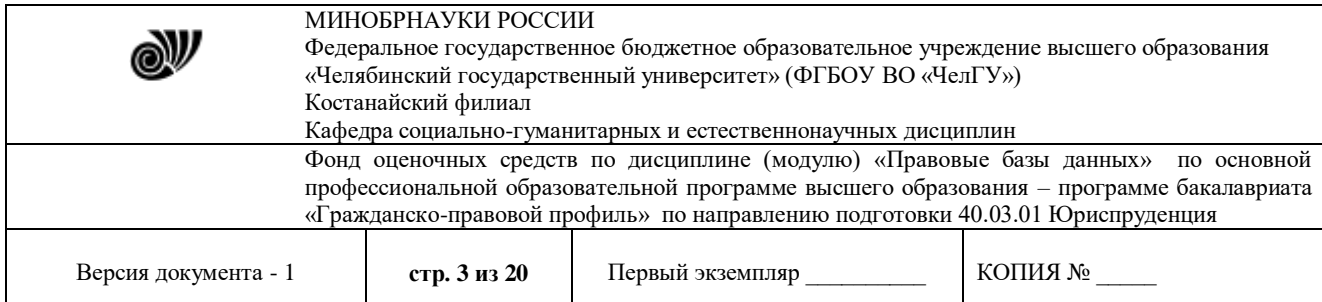

# **1. ПАСПОРТ ФОНДА ОЦЕНОЧНЫХ СРЕДСТВ**

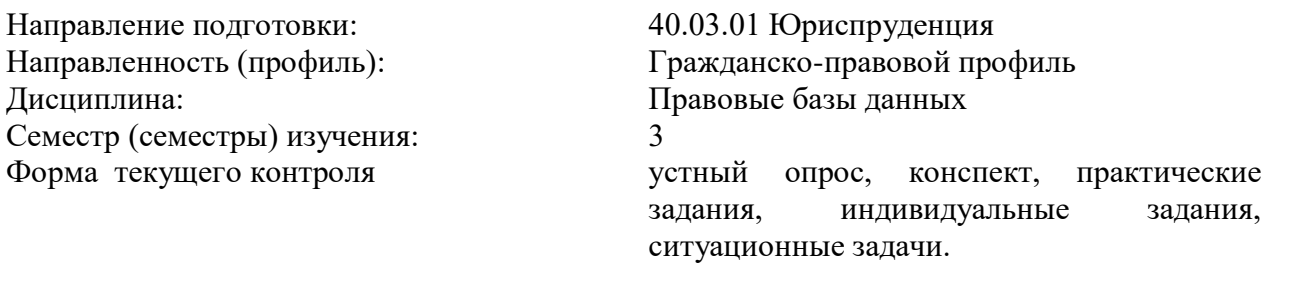

Оценивание результатов учебной деятельности обучающихся при изучении дисциплины осуществляется по балльно-рейтинговой системе.

### **2. КОМПЕТЕНЦИИ, ЗАКРЕПЛЁННЫЕ ЗА ДИСЦИПЛИНОЙ**

Изучение дисциплины «Правовые базы данных» направлено на формирование следующих компетенций:

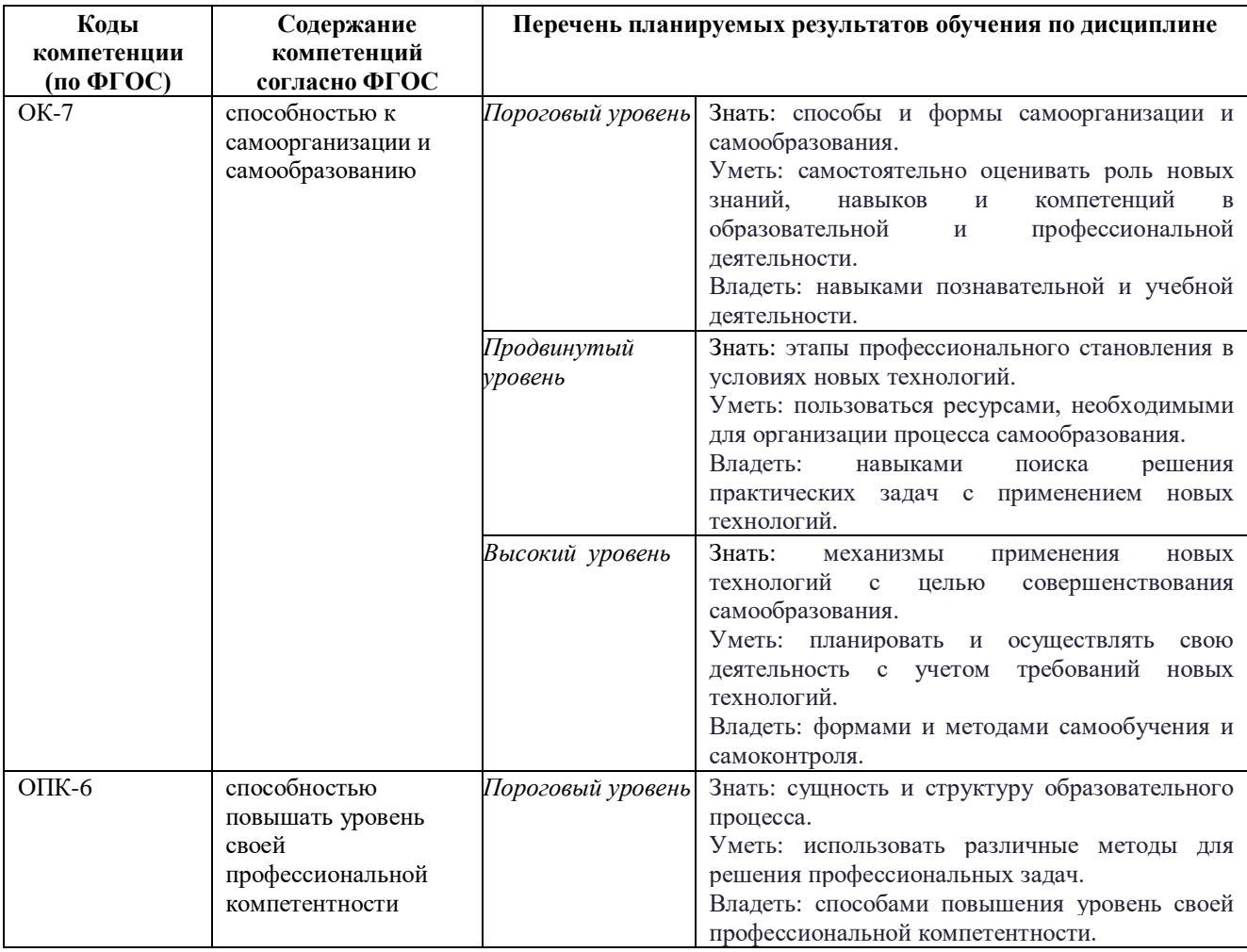

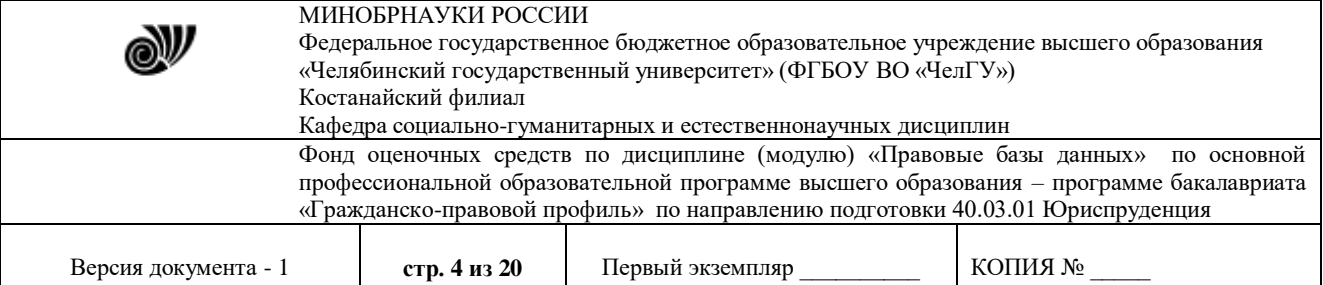

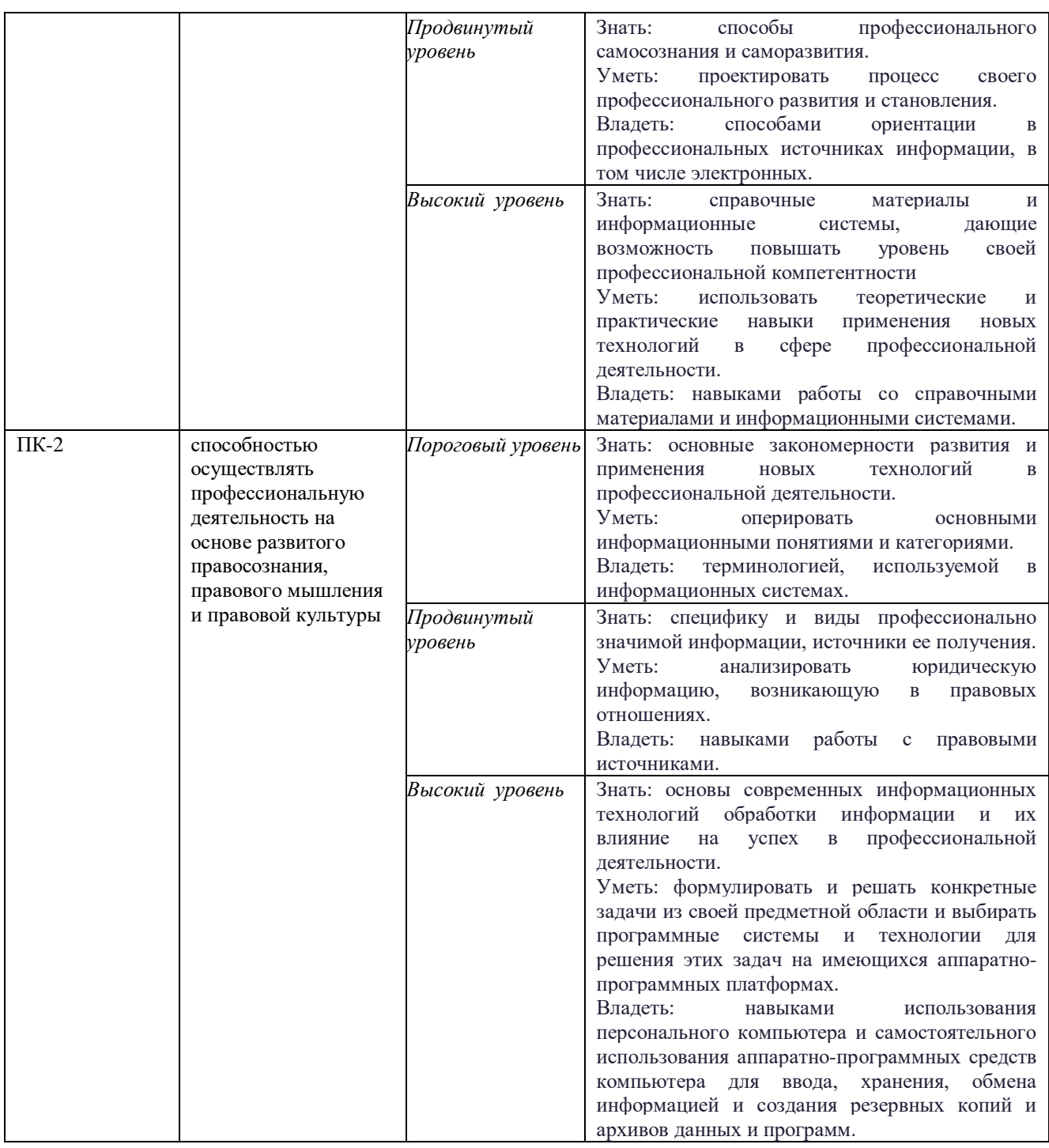

# **3. ОЦЕНОЧНЫЕ СРЕДСТВА ДЛЯ ПРОВЕДЕНИЯ ТЕКУЩЕЙ АТТЕСТАЦИИ**

# **3.1 Структура оценочных средств**

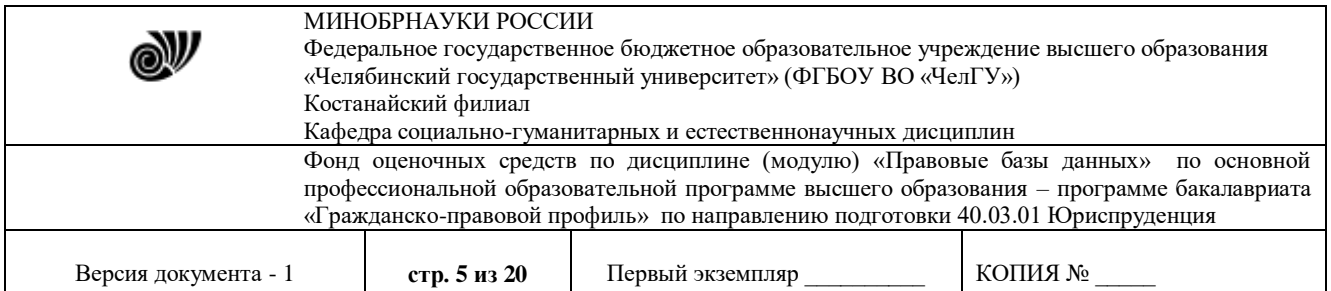

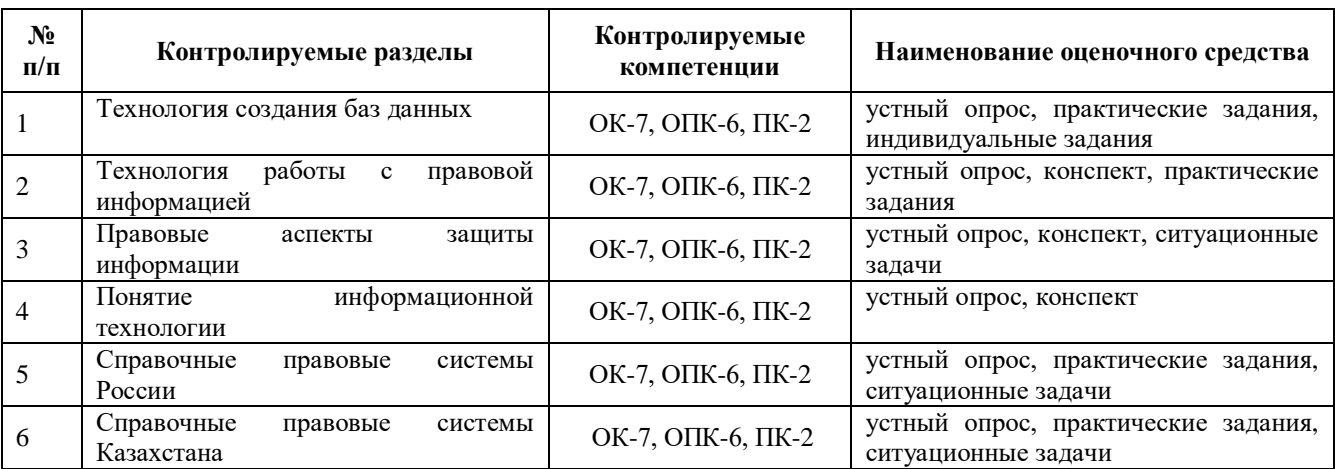

### **3.2 Содержание оценочных средств**

Оценочные средства представлены базой вопросов для устного опроса, вопросы для опорного конспекта, практические задания, индивидуальными заданиями и ситуационными задачами.

#### 3.2.1 База контрольных вопросов

Тема 1. Технология создания баз данных

- 1. Понятие базы данных и системы управления базами данных.
- 2. Виды моделей представления данных, их краткая характеристика.
- Тема 2. Технология работы с правовой информацией
- 1. Понятие правовой информации.
- 2. Виды правовой информации.
- Тема 3. Правовые аспекты защиты информации

1. Назовите основные законодательные акты Российской Федерации в области информационной безопасности и защиты информации.

2. Назовите основные законодательные акты Республик Казахстан в области информационной безопасности и защиты информации.

Тема 4. Понятие информационной технологии

- 1. Дать определение понятию «информационной технологии».
- 2. Виды информационных технологий, их краткая характеристика.
- 3. Значение информационных технологий в профессиональной деятельности юриста.
- Тема 5. Справочные правовые системы России
- 1. Особенности работы в справочных правовых Консультант +», «Гарант».
- Тема 6. Справочные правовые системы Казахстана
- 1. Особенности работы в справочных правовых систем «Параграф», «Адилет».

Вопросы для опорных конспектов (самостятельная работа)

- Тема 2. Технология работы с правовой информацией 1. Правовая информация в глобальной сети Интернет
- 2. Методы защиты правовой информации: организационные, программные, технические.

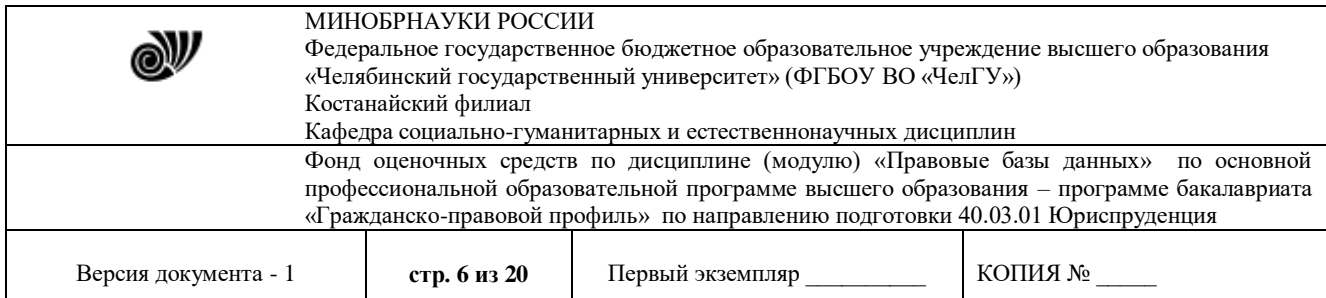

Тема 3. Правовые аспекты защиты информации

- 1. Понятие и виды интеллектуальной собственности.
- 2. Классификация объектов интеллектуальной собственности.
- 3. Международное законодательство об охране интеллектуальной собственности.

Тема 4. Понятие информационной технологии

1. Компьютеризация юридической деятельности - одно из направлений повышения ее эффективности

2. Понятие и классификация правовых ресурсов, поиск правовых ресурсов.

3. Российские и Казахстанские правовые ресурсы и правовые рассылки.

3.2.2 Практическая работа - Тема 1. Технология создания баз данных

### **База данных «Уголовные дела»**

1. Создайте новую базу данных, сохраните ее в своей папке под названием «Уголовные дела».

2. Создайте структуру таблиц «Статус», «Преступление», «Следователи», «Уголовные дела» и заполните их (ключевые поля выделены жирным курсивом).

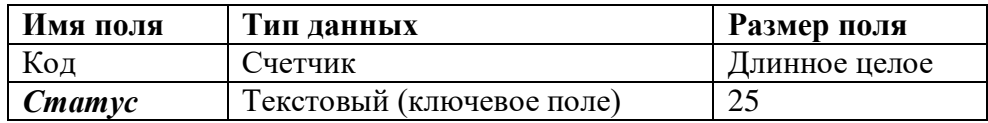

Таблица 1. Данные полей таблицы «Статус».

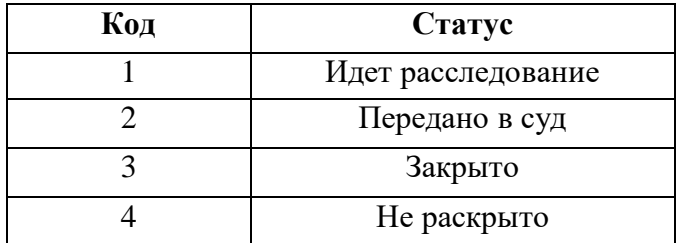

Таблица 2. Данные для заполнения таблицы «Статус».

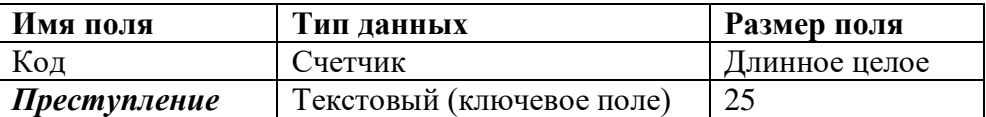

Таблица 3. Данные полей таблицы «Преступление».

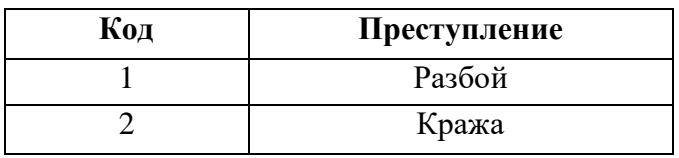

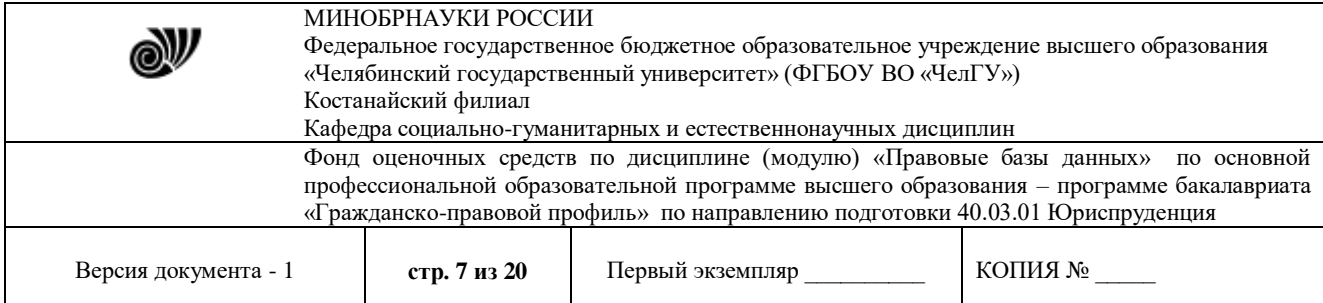

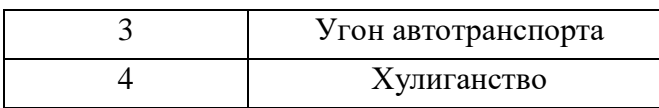

Таблица 4. Данные для заполнения таблицы «Преступление».

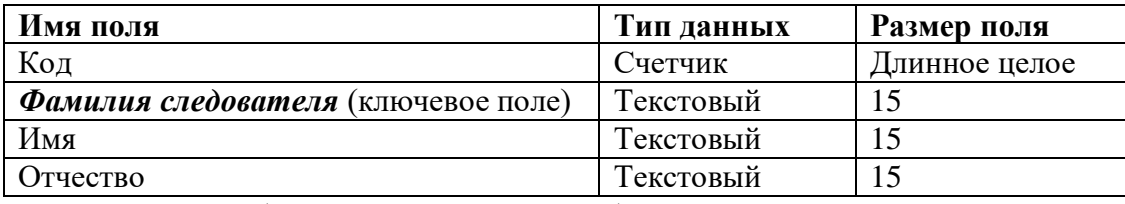

Таблица 5. Данные полей таблицы «Следователи».

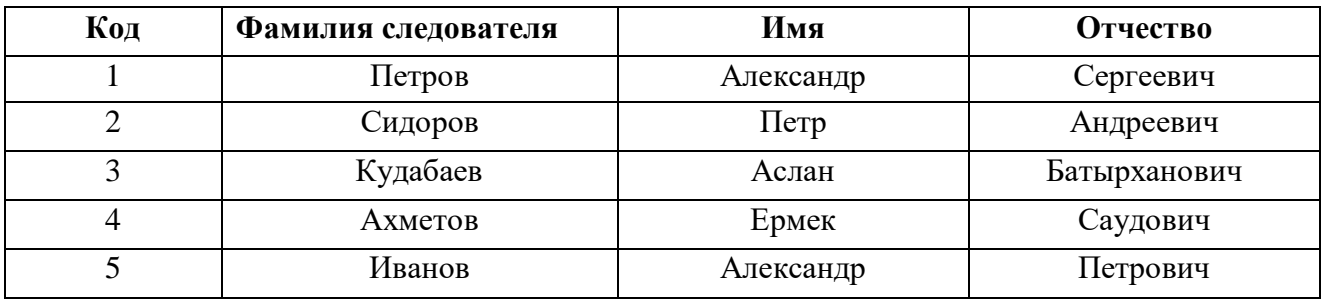

Таблица 6. Данные для заполнения таблицы «Следователи».

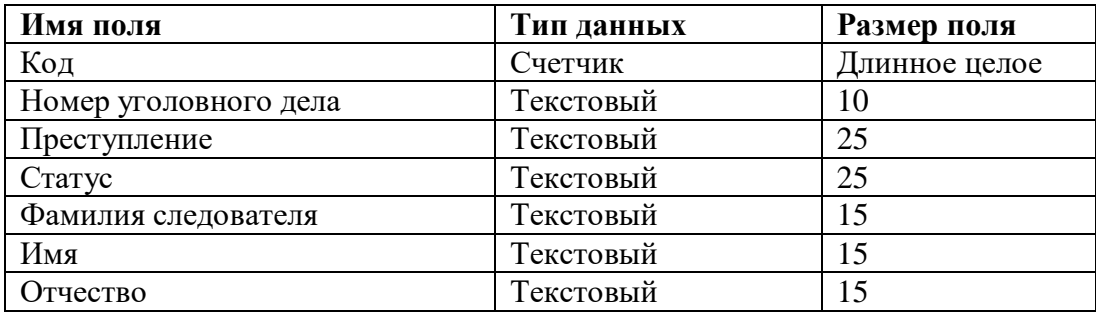

Таблица 7. Данные полей таблицы «Уголовные дела».

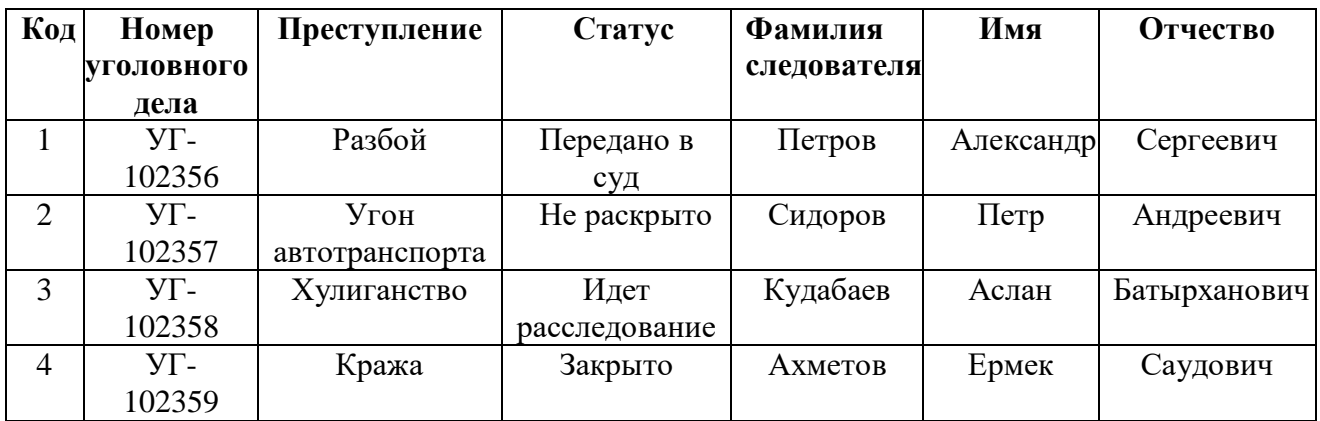

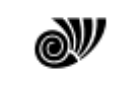

### МИНОБРНАУКИ РОССИИ

Федеральное государственное бюджетное образовательное учреждение высшего образования «Челябинский государственный университет» (ФГБОУ ВО «ЧелГУ»)

Костанайский филиал

Кафедра социально-гуманитарных и естественнонаучных дисциплин

Фонд оценочных средств по дисциплине (модулю) «Правовые базы данных» по основной профессиональной образовательной программе высшего образования – программе бакалавриата «Гражданско-правовой профиль» по направлению подготовки 40.03.01 Юриспруденция

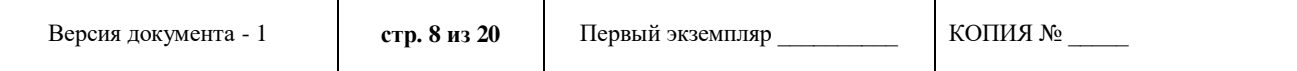

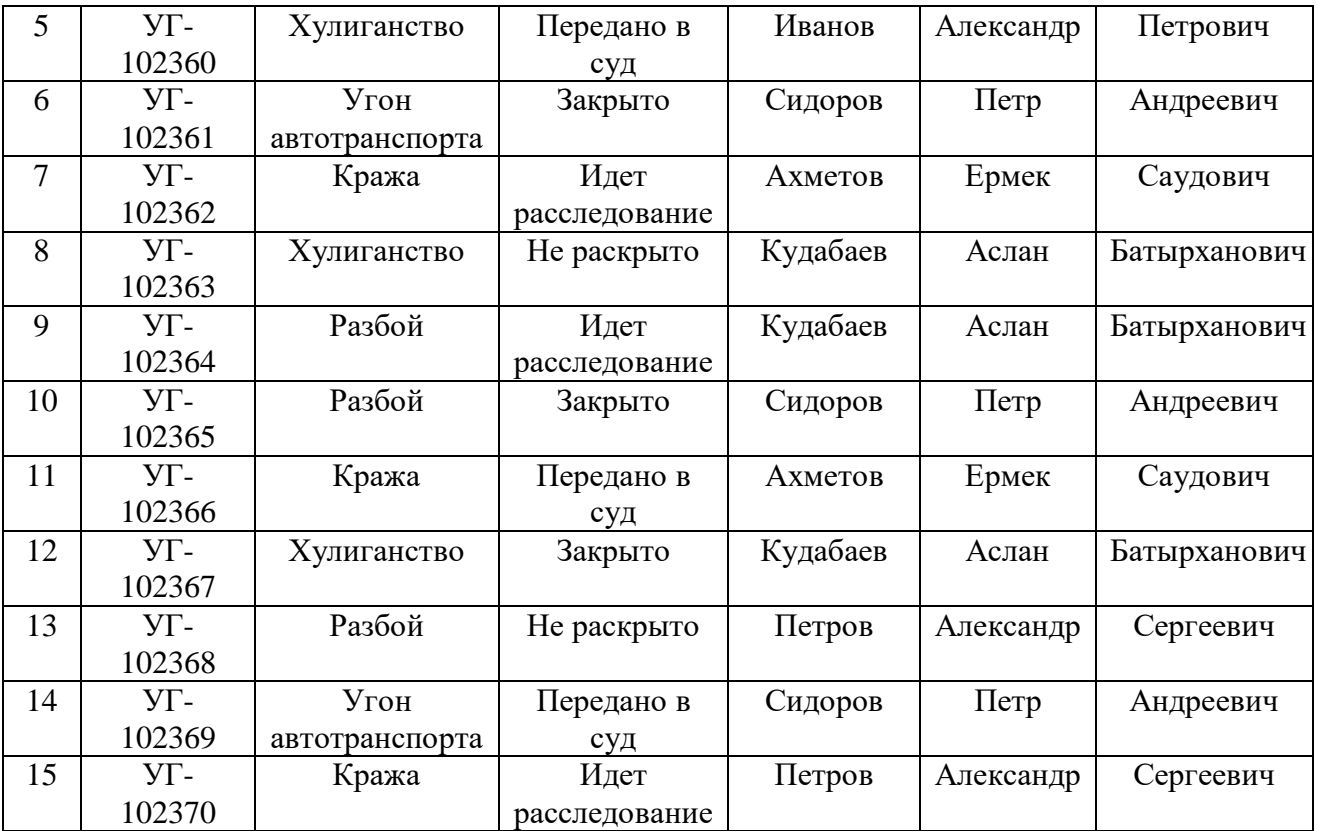

Таблица 8. Данные для заполнения таблицы «Уголовные дела».

3. Создайте **Схему Данных** между полями *Статус* из таблицы «Статус», *Преступление* из таблицы «Преступление», *Фамилия следователя* из таблицы «Следователи» с соответствующими полями в таблице «Уголовные дела».

4. Создайте следующие запросы:

- запрос с параметром **«Статус уголовного дела»**, содержащий поля *Статус*, *Номер уголовного дела*, *Преступление* и *Фамилия следователя* из таблицы «Уголовные дела». В строке условие отбора поля *Статус* напишите фразу: [Введите статус уголовного дела];

- запрос с параметром **«Следователь уголовного дела»**, содержащий поля *Фамилия следователя*, *Имя*, *Отчество* из таблицы «Следователи», *Номер уголовного дела*, *Преступление* и *Статус* из таблицы «Уголовные дела». В строке условие отбора поля *Фамилия следователя* напишите фразу: [Введите фамилию следователя];

- запрос на создание новой таблицы данных **«Закрытые дела»**, содержащий поля *Статус*, *Номер уголовного дела*, *Преступление* и *Фамилия следователя* из таблицы «Уголовные дела». В строке условия отбора поля *Статус* напишите слово: Закрыто.

5. Создайте отчеты разного стиля оформления по всем созданным таблицам данных.

6. Создайте формы вида в один столбец или ленточную для всех созданных таблиц данных и двух первых запросов.

7. Создайте Кнопочную форму по имеющимся формам и назовите **Форма-меню**.

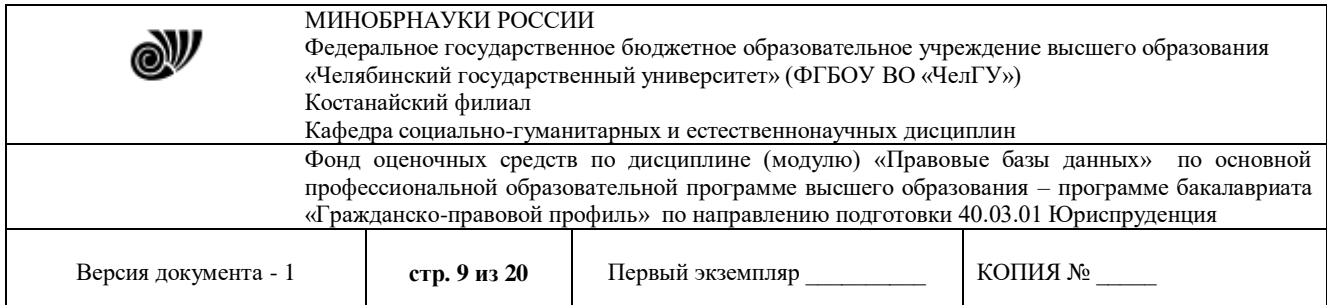

### Практическая работа – Тема 5. Справочные правовые системы России

*Задание 1.* С помощью СПС Гарант найти текст документа Доктрина информационной безопасности. Изучить текст Доктрины и заполнить таблицы №1 и№2

### Таблица 1 Классификация национальных интересов в информационной сфере по принадлежности интересов

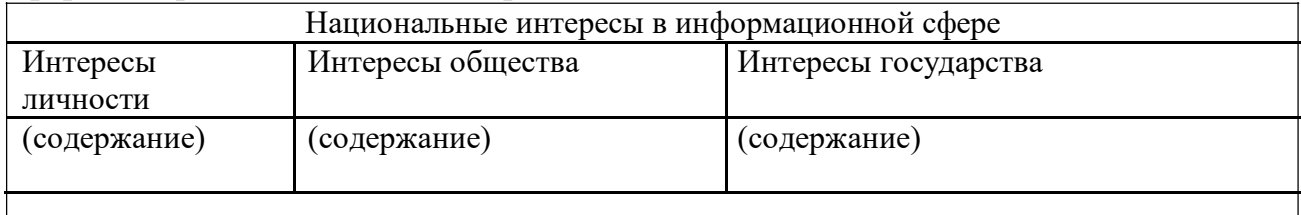

 $\overline{1}$ Таблица 2 Классификация национальных интересов в информационной сфере по важности интересов. Описать, что предполагает каждая из составляющих национальных интересов в информационной сфере.

Заголовки к третьей и четвертой колонкам таблицы определить самостоятельно по тексту документа

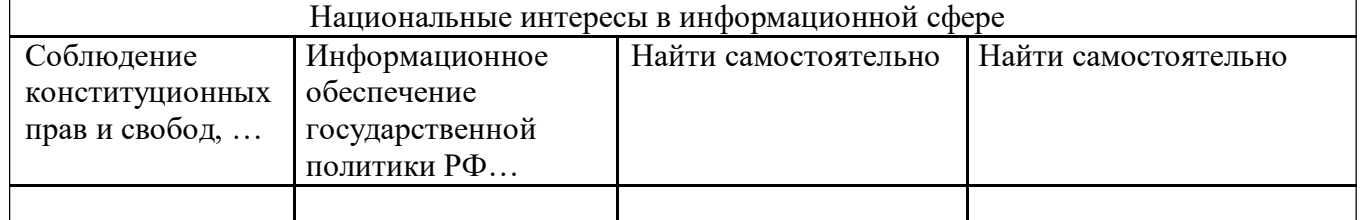

Таблица 3 Классификация угроз информационной безопасности РФ по общей направленности

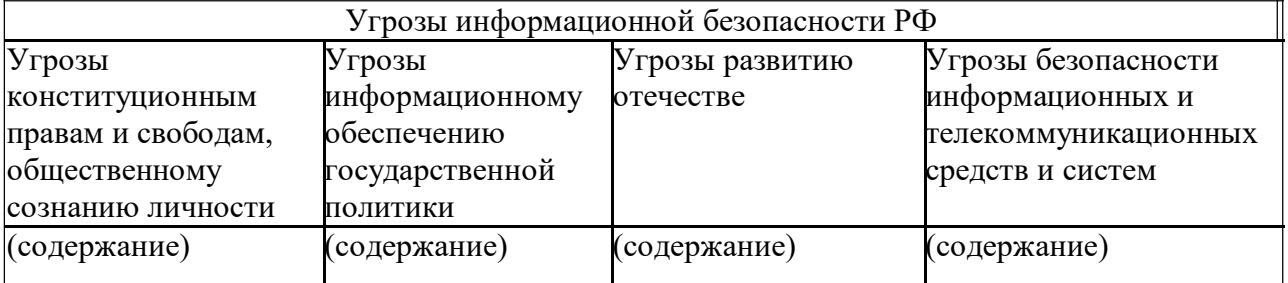

Таблица 4 Источники угроз информационной безопасности

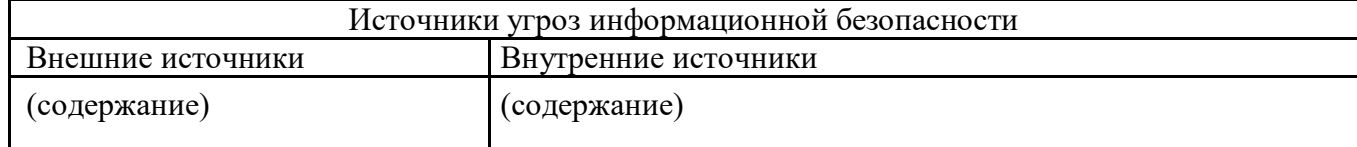

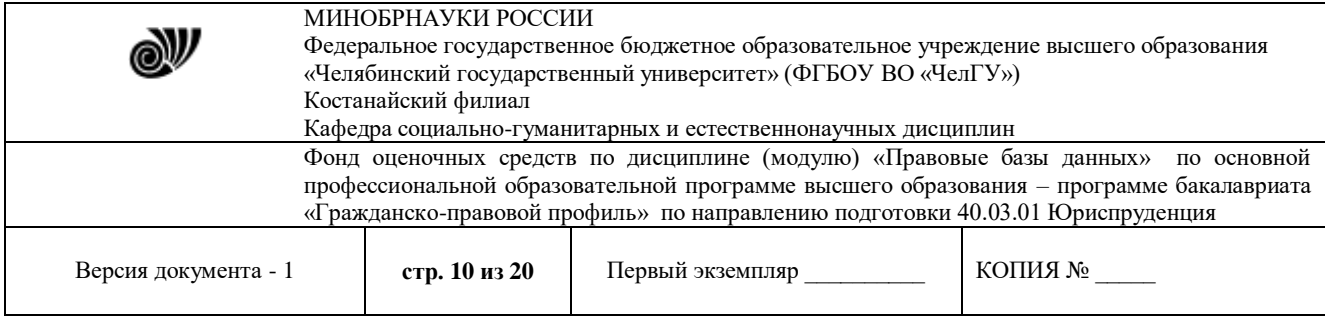

Задание 2. С помощью СПС Гарант найдите текст и ознакомьтесь с содержанием ФЗ «Об информации, информационных технологиях и защите информации»

Найдите ответы на следующие вопросы:

1) Какие отношения в информационной сфере регулируются ФЗ «Об ин-формации, информационных технологиях и защите информации»

2) На каких принципах основывается регулирование отношений в информационной сфере

3) На какие виды подразделяется информация по категориям доступа:

 $1$   $\qquad$  $2$ 

4) На какие виды подразделяется информация в зависимости от порядка предоставления?

> 1\_\_\_\_\_\_\_\_\_\_\_\_\_\_ 2\_\_\_\_\_\_\_\_\_\_\_\_\_\_  $3$ 4\_\_\_\_\_\_\_\_\_\_\_\_\_\_

5) Какие права имеет обладатель информации?

- 1\_\_\_\_\_\_\_\_\_\_\_\_\_\_ 2\_\_\_\_\_\_\_\_\_\_\_\_\_\_  $3$ 4\_\_\_\_\_\_\_\_\_\_\_\_\_\_ 5\_\_\_\_\_\_\_\_\_\_\_\_\_\_
- 6) Каковы обязанности обладателя информации?
	- 1\_\_\_\_\_\_\_\_\_\_\_\_\_\_
	- 2\_\_\_\_\_\_\_\_\_\_\_\_\_\_  $3$

7) К какой информации не может быть ограничен доступ?

1\_\_\_\_\_\_\_\_\_\_\_\_\_\_ 2\_\_\_\_\_\_\_\_\_\_\_\_\_\_ 3\_\_\_\_\_\_\_\_\_\_\_\_\_\_  $\overline{4}$ 

8) Какие требования по защите информации в информационной системе должны быть обеспечены?

1\_\_\_\_\_\_\_\_\_\_\_\_\_\_ 2\_\_\_\_\_\_\_\_\_\_\_\_\_\_  $3$ 

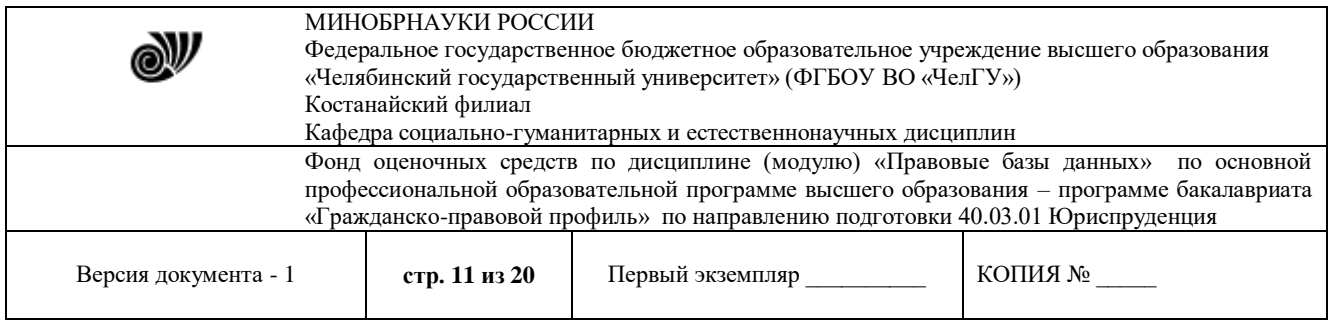

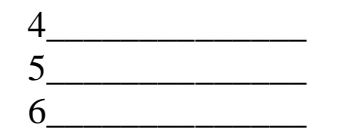

9) Может ли государственный орган отказать гражданину в предоставлении информации, непосредственно затрагивающей его права и свободы?

Оформите отчет о проделанной работе. Требования к оформлению отчета: 1) титульный лист с указание ФИО, группы; 2) каждое задание с новой страницы; 3) шрифт Times New Roman, кегль 12, междустрочный интервал – одинарный, выравнивание – по ширине

3.2.3 База индивидуальных заданий

Тема 1. Технология создания баз данных

### **Вариант 1**

*Необходимо создать базу данных со следующими таблицами:*

- таблица «Типы товаров» используется для хранения информации обо всех типах классификации товара, принятой на фирме, и имеет структуру полей как указано в таблице 1.

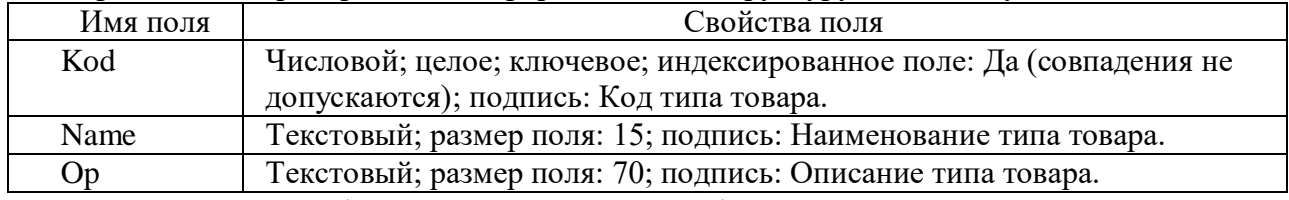

Таблица 1. Данные о полях таблицы «Типы товаров».

- таблица «Виды фасовки» необходима для хранения информации обо всех типах фасовок приобретаемого товара и имеет структуру, указанную в таблице 2.

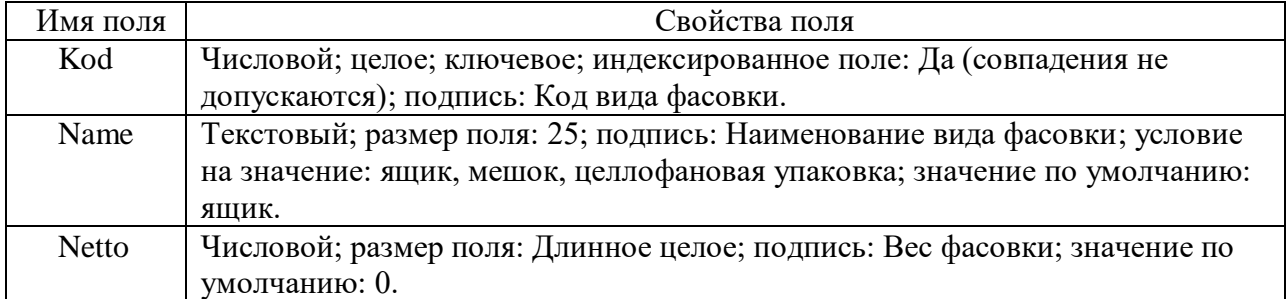

Таблица 2. Данные о полях таблицы «Вид фасовки».

После этого созданные таблицы необходимо заполнить данными, которые отображаются в таблице 3.

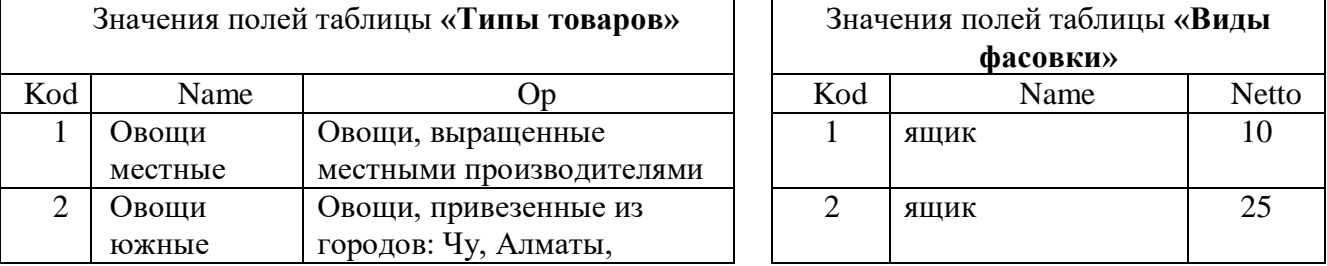

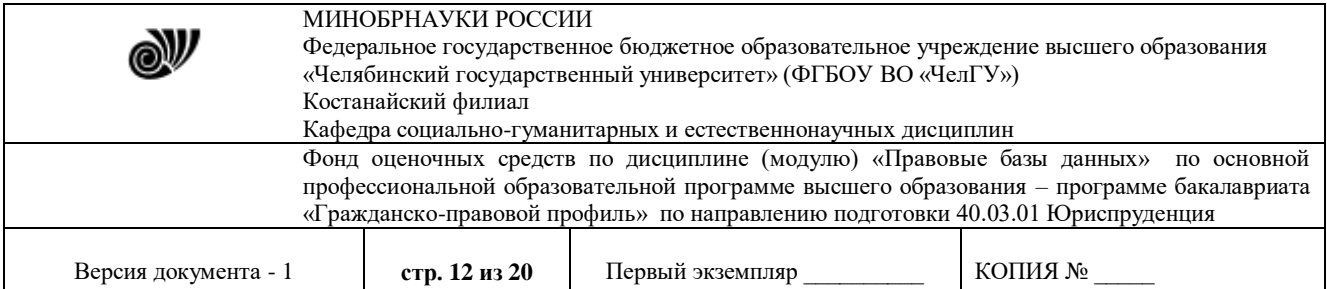

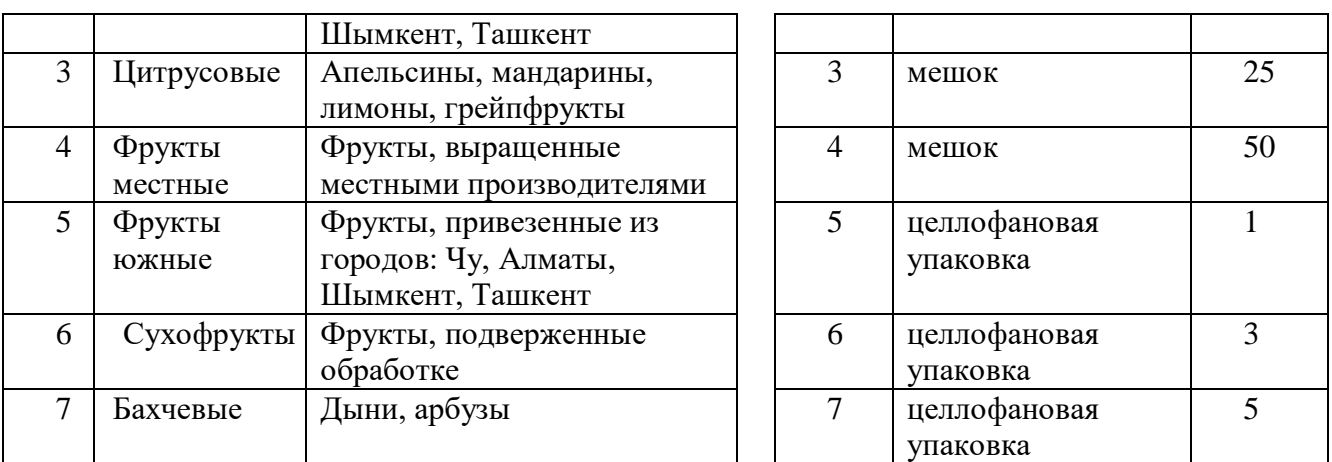

Таблица 3. Данные значений для заполнения.

Кроме того, необходимо сделать схему данных по полям Kod, а также по созданным таблицам создайте отчеты разного стиля оформления.

### **Вариант 2**

*Необходимо создать базу данных со следующими таблицами:*

 «**Книжный фонд**» с полями*: код книги - счетчик; название книги - текстовый, ключевое поле; цена - денежный;*

 «**Продажа**» с полями: *код продажи – счетчик; название книги – текстовый; количество продаж - числовой*.

После этого необходимо заполнить до 7 значений в каждой таблице, при этом *Название книги* должно совпадать в обеих таблицах. Кроме того, необходимо сделать схему данных по полям *Название книги*, а также создайте по имеющимся таблицам отчеты любого стиля оформления.

### **Вариант 3**

*Необходимо создать базу данных со следующими таблицами:*

- **«Входные данные сотрудников»** со следующими полями*: код сотрудника - счетчик; ФИО – текстовый, ключевое поле; дата рождения – дата/время; должность текстовый; оклад – денежный;*
- **«Товары»** со следующими полями: *код товара – счетчик; название товара – текстовый; количество продаж – числовой; ФИО – текстовый.*

После этого необходимо заполнить до 7 значений в каждой таблице, при этом поле *ФИО* должно совпадать в обеих таблицах. Кроме того, необходимо сделать схему данных по полям *ФИО*, а также необходимо создать по имеющимся таблицам формы вида ленточный и в столбец и по таблице **«Товары»** - отчет любого стиля оформления.

### **Вариант 4**

*Необходимо создать базу данных со следующими таблицами:*

- таблица «Типы товаров» используется для хранения информации обо всех типах классификации товара, принятой на фирме, и имеет структуру полей как указано в таблице 1.

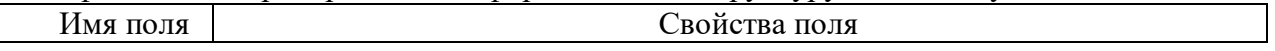

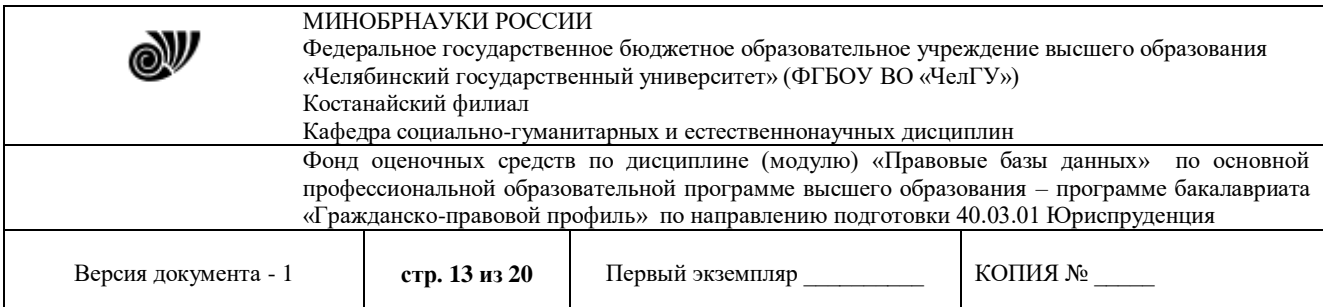

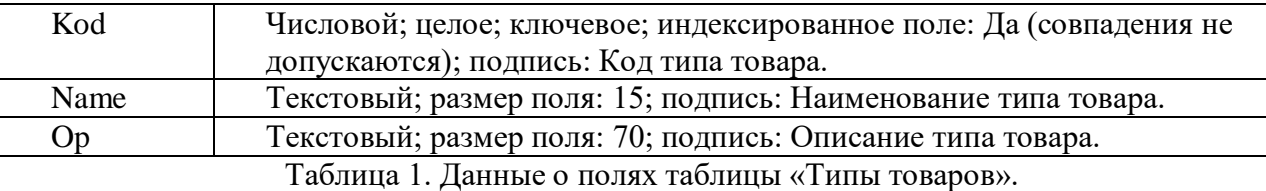

- таблица «Виды фасовки» необходима для хранения информации обо всех типах фасовок приобретаемого товара и имеет структуру, указанную в таблице 2.

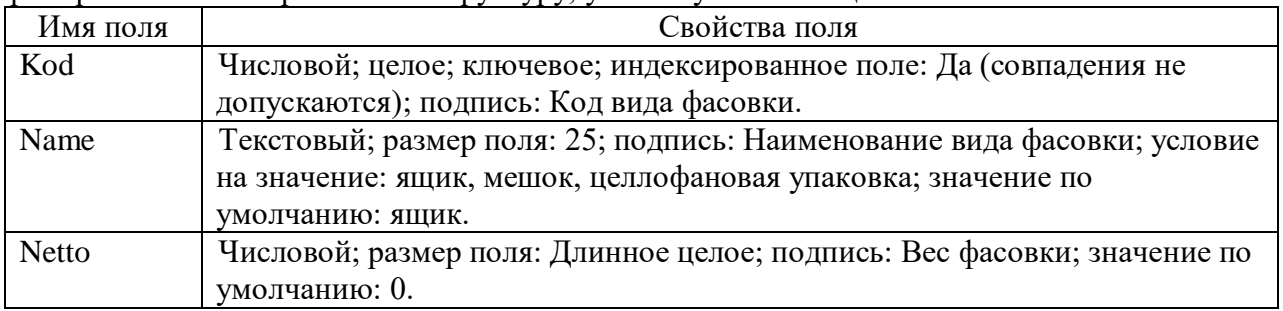

Таблица 2. Данные о полях таблицы «Вид фасовки».

После этого созданные таблицы необходимо заполнить данными, которые отображаются в таблице 3.

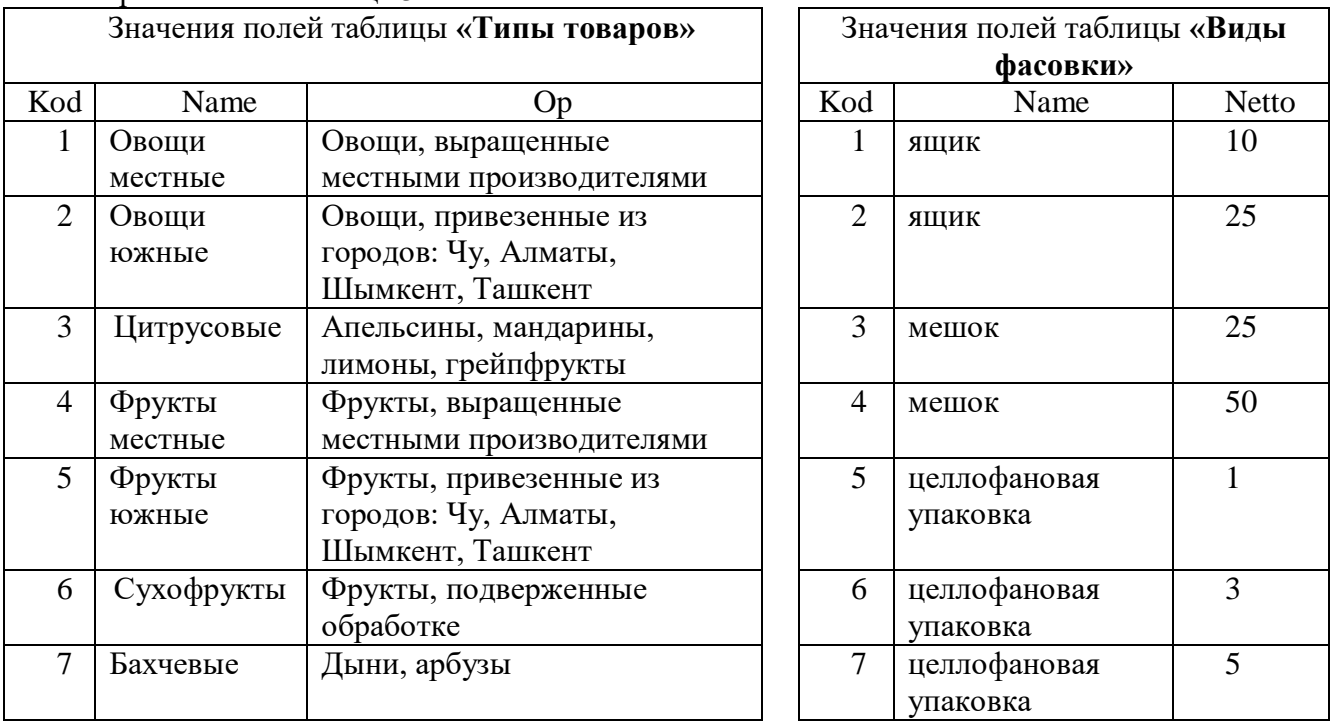

Таблица 3. Данные значений для заполнения.

Кроме того, необходимо сделать схему данных по полям Kod, а также по созданным таблицам создайте формы вида в один столбец или ленточный.

### **Вариант 5**

*Необходимо создать базу данных со следующими таблицами:*

«**Книжный фонд**» с полями*: код книги - счетчик; название книги – текстовый, ключевое* 

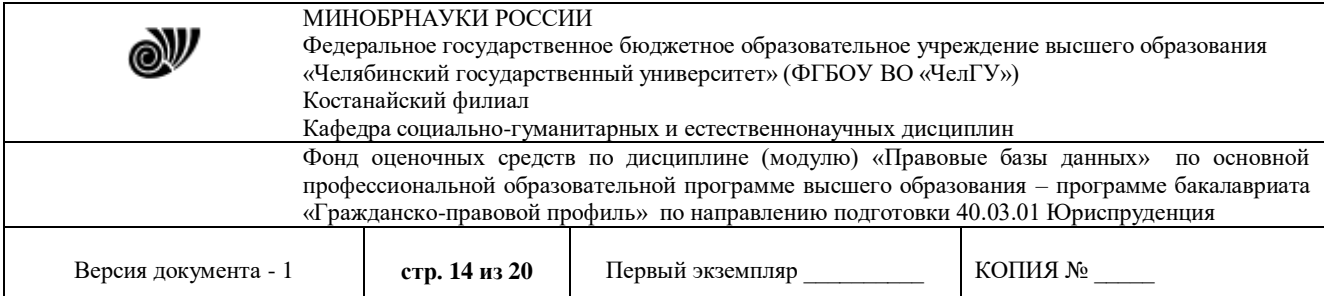

*поле; цена - денежный;*

 «**Продажа**» с полями: *код продажи – счетчик; название книги – текстовый; количество продаж - числовой*.

После этого необходимо заполнить до 7 значений в каждой таблице, при этом *Название книги* должно совпадать в обеих таблицах. Кроме того, необходимо сделать схему данных по полям *Название книги*, а также создайте по таблице **«Книжный фонд»** форму вида ленточный, по таблице **«Продажа»** - отчет любого стиля оформления.

### **Вариант 6**

*Необходимо создать базу данных со следующими таблицами:*

 **«Автомобили»** со следующими полями*: код автомобиля - счетчик; марка - текстовый; пробег - числовой; год выпуска - числовой; цена – денежный; ФИО – текстовый;*

 **«Сотрудники»** со следующими полями*: код сотрудника - счетчик; ФИО – текстовый, ключевое поле; оклад – денежный;*

После этого необходимо заполнить до 7 значений в каждой таблице, при этом поле *ФИО* должно совпадать в обеих таблицах. Кроме того, необходимо сделать схему данных по полям *ФИО*, а также необходимо создать по таблице **«Сотрудники»** форму вида ленточный и по таблице **«Автомобили»** - отчет любого стиля оформления.

### **Вариант 7**

*Необходимо создать базу данных со следующими таблицами:*

- таблица «Типы товаров» используется для хранения информации обо всех типах классификации товара, принятой на фирме, и имеет структуру полей как указано в таблице 1.

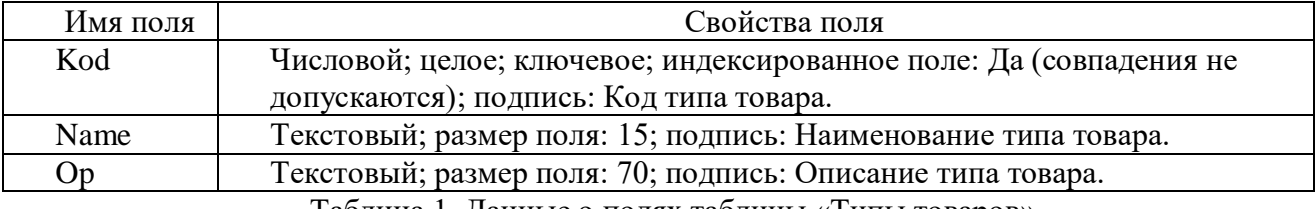

Таблица 1. Данные о полях таблицы «Типы товаров».

- таблица «Виды фасовки» необходима для хранения информации обо всех типах фасовок приобретаемого товара и имеет структуру, указанную в таблице 2.

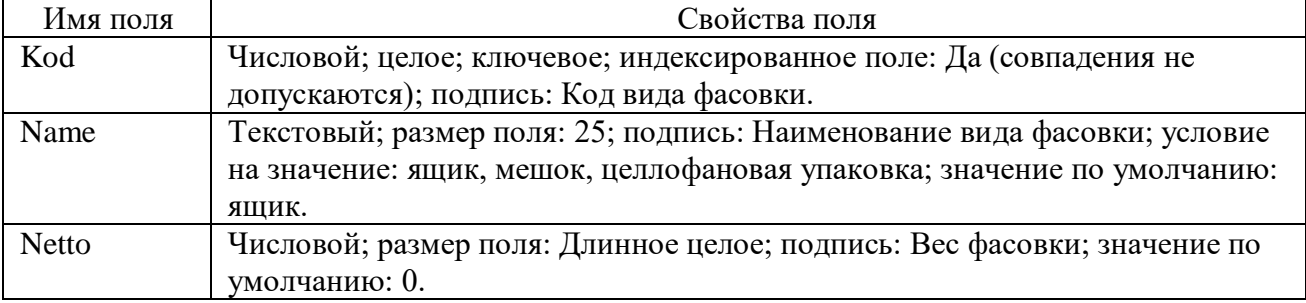

Таблица 2. Данные о полях таблицы «Вид фасовки».

После этого созданные таблицы необходимо заполнить данными, которые отображаются в таблице 3.

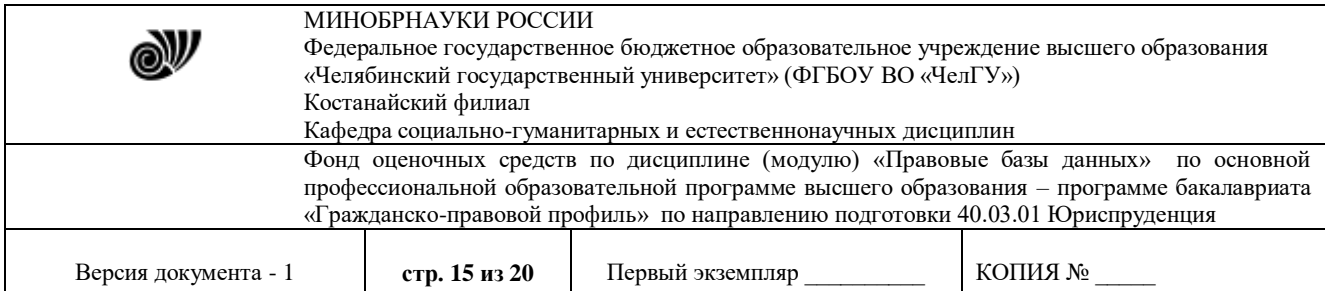

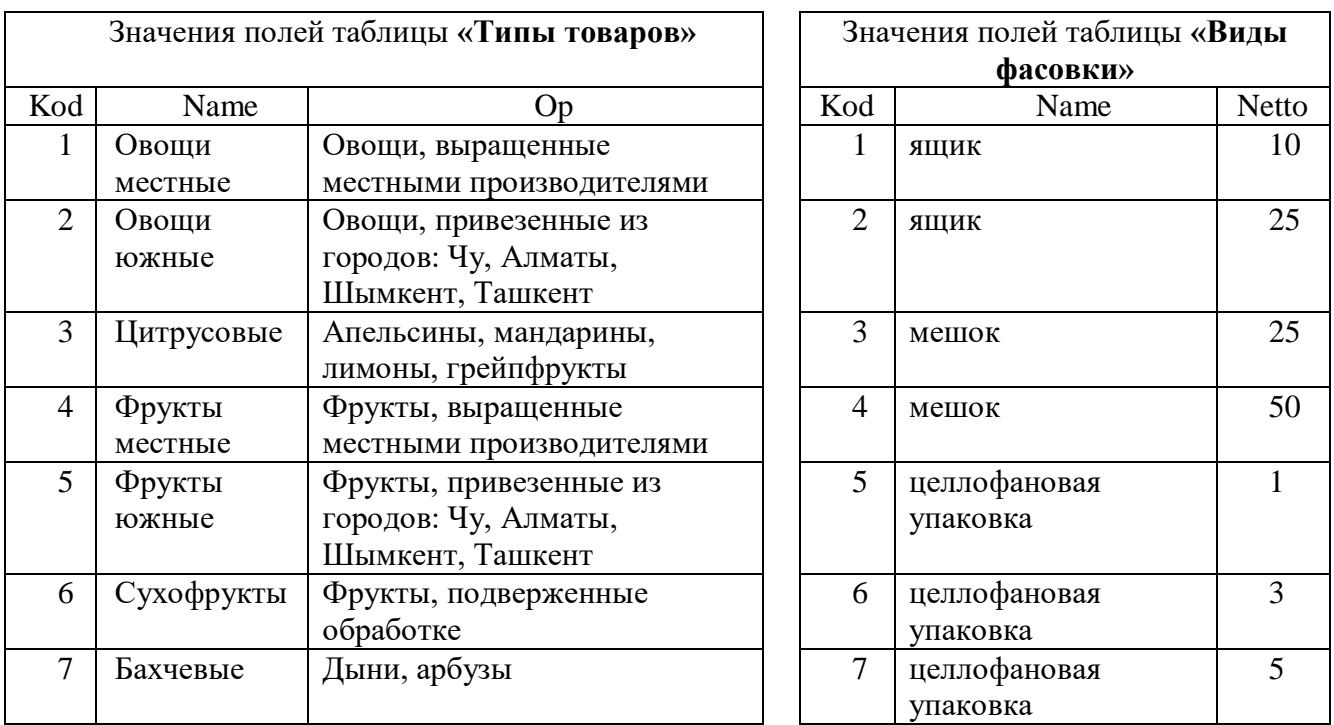

Таблица 3. Данные значений для заполнения.

Кроме того, необходимо сделать схему данных по полям Kod, а также создайте следующий запрос: запрос с параметром *«Хранение товара»,* содержащий поля *Name* из таблицы «Типы товаров» и *Netto*, *Name* из таблицы «Виды фасовки». В строке условие отбора первого поля *Name* напишите фразу: [Введите название товара].

### **Вариант 8**

*Необходимо создать базу данных со следующими таблицами:*

 «**Книжный фонд**» с полями*: код книги - счетчик; название книги - текстовый, ключевое поле; цена - денежный;*

 «**Продажа**» с полями: *код продажи – счетчик; название книги – текстовый; количество продаж - числовой*.

После этого необходимо заполнить до 7 значений в каждой таблице, при этом *Название книги* должно совпадать в обеих таблицах. Кроме того, необходимо сделать схему данных по полям *Название книги*, а также создайте по таблице **«Продажа»** форму вида ленточный, по таблице **«Книжный фонд»** - отчет любого стиля оформления.

### **Вариант 9**

*Необходимо создать базу данных со следующими таблицами:*

 **«Автомобили»** со следующими полями*: код автомобиля - счетчик; марка - текстовый; пробег - числовой; год выпуска - числовой; цена – денежный; ФИО – текстовый;*

 **«Сотрудники»** со следующими полями*: код сотрудника - счетчик; ФИО – текстовый, ключевое поле; оклад – денежный;*

После этого необходимо заполнить до 7 значений в каждой таблице, при этом поле *ФИО* должно совпадать в обеих таблицах. Кроме того, необходимо сделать схему данных по

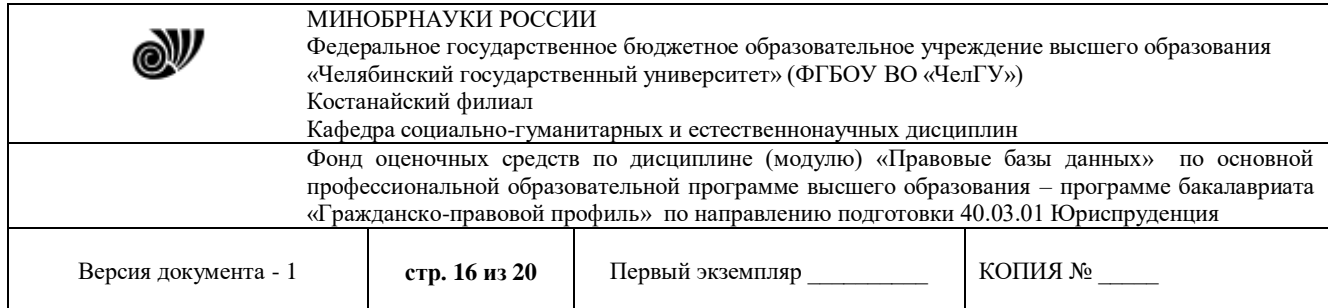

полям *ФИО*, а также необходимо создать по имеющимся таблицам формы вида ленточный и по таблице **«Сотрудники»** - отчет любого стиля оформления.

### **Вариант 10**

*Необходимо создать базу данных со следующими таблицами:*

- таблица «Типы товаров» используется для хранения информации обо всех типах классификации товара, принятой на фирме, и имеет структуру полей как указано в таблице 1.

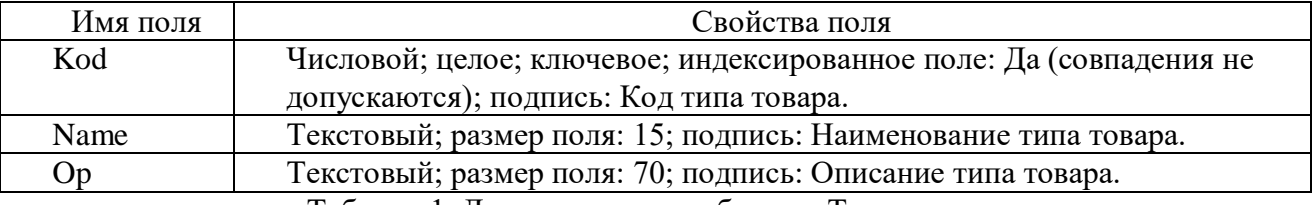

Таблица 1. Данные о полях таблицы «Типы товаров».

- таблица «Виды фасовки» необходима для хранения информации обо всех типах фасовок приобретаемого товара и имеет структуру, указанную в таблице 2.

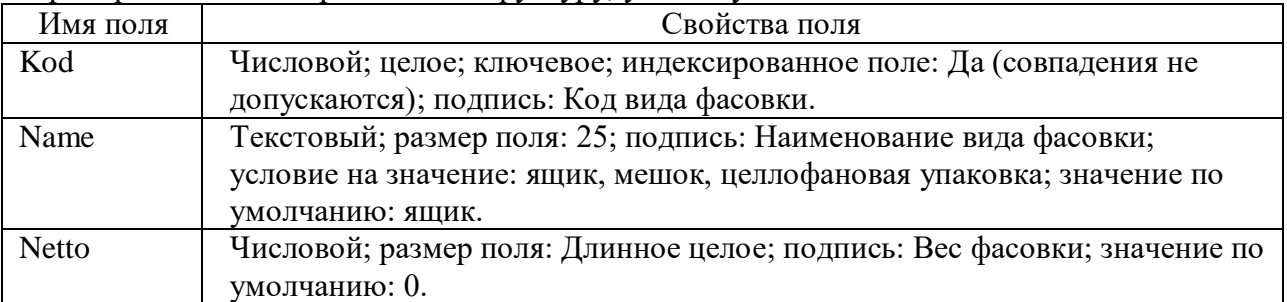

Таблица 2. Данные о полях таблицы «Вид фасовки».

После этого созданные таблицы необходимо заполнить данными, которые отображаются в таблице 3.

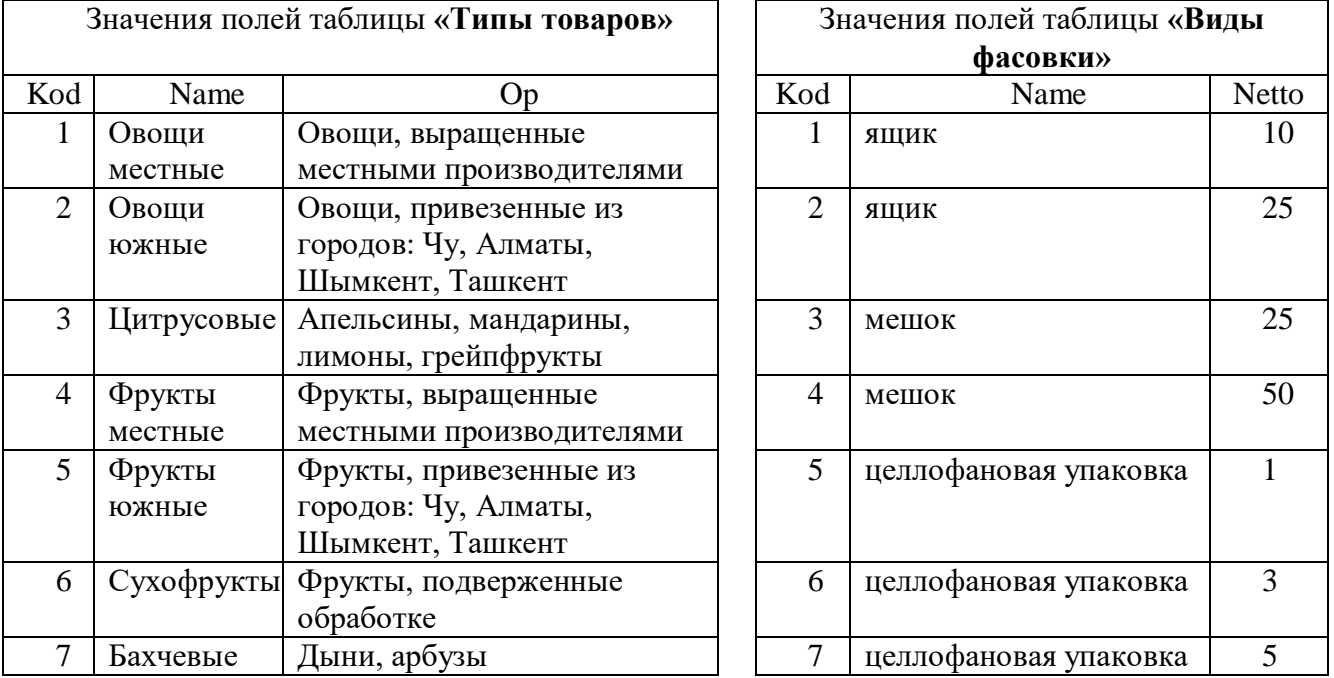

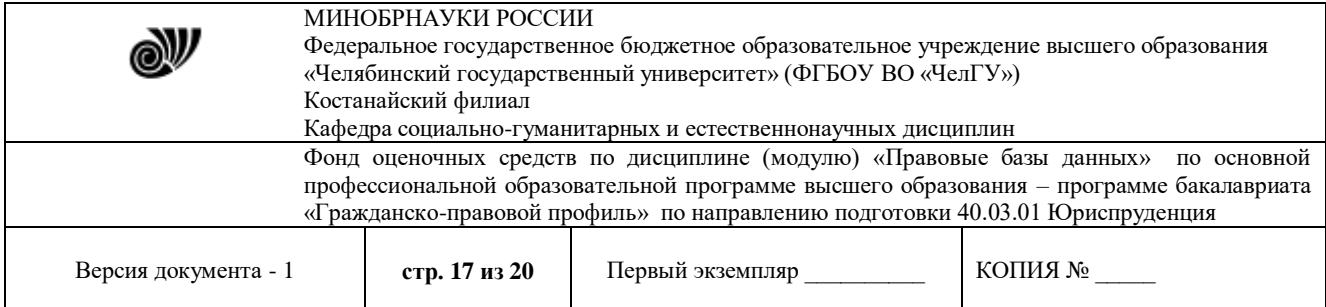

Таблица 3. Данные значений для заполнения.

Кроме того, необходимо сделать схему данных по полям Kod, а также по таблице «Типы товаров» создайте форму вида ленточный, а по таблице «Виды фасовки» - отчет любого стиля оформления.

### 3.2.4 База ситуативных задач

Используя доступные справочные правовые системы необходимо решить задачи. Ответом на поставленную задачу может быть статья или фрагмент нормативно-правового акта, который и необходимо сохранить в текстовом документе.

*Задача 1.* Можете ли Вы быть присяжным заседателем федерального суда общей юрисдикции?

*Задача 2.* Ваша фирма хочет расторгнуть договор с партнером, о чем направила соответствующее предложение. Партнер не ответил на предложение в течение месяца. Можете ли Вы расторгнуть договор в судебном порядке?

*Задача 3.* В каких НПА можно найти определения вещественного доказательства? Сохраните все найденные определения, указав реквизиты документов, в которых эти определения были найдены.

*Задача 4.* Вы приобрели в строительном магазине линолеум, но его метраж не подходит в Вашу квартиру. Можете ли Вы обменять данный линолеум на другой большего метража?

*Задача 5.* В Гражданском кодексе найдите перечень произведений, не являющихся объектами авторского права.

*Задача 6.* Вам необходимо узнать размер выходного пособия при расторжении трудового договора в связи с призывом на военную службу.

*Задача 7.* Вы – адвокат. Вашего подзащитного – руководителя избирательной комиссии обвиняют в фальсификации результатов голосования. В каком документе описывается наказание и как наказывается подобное преступление?

*Задача 8.* Вы – участник арбитражного процесса. В каком случае может быть отложено рассмотрение дела?

*Задача 9.* Какие нормативные акты регулируют вопросы бесплатного проезда в общественном (городском транспорте)?

*Задача 10.* Оператор ПК торговой сети «Вернисаж» Д. С. Ермилов был обвинен по ст. 272, п. 1 УК РФ за изменение данных в поле «Адрес» в базе данных клиентских платежей. Эту модификацию он произвел по просьбе самой клиентки в связи с изменением ее места жительства. Найдите и исправьте несоответствие в предложенной ситуации, если оно имеет место.

*Задача 11.* За распространение программы, действие которой заключается в уничтожении текстовых файлов в какой-либо компьютерной сети, студент III курса авиационного техникума был наказан судом штрафом в размере 100 минималь-ных размеров оплаты труда. Найдите и исправьте несоответствие в предложенной ситуации, если оно имеет место.

*Задача 12.* За несанкционированный доступ к компьютерной информации в файлах химикобиологического исследовательского центра «New Life» и ее модификацию гражданку РФ А.

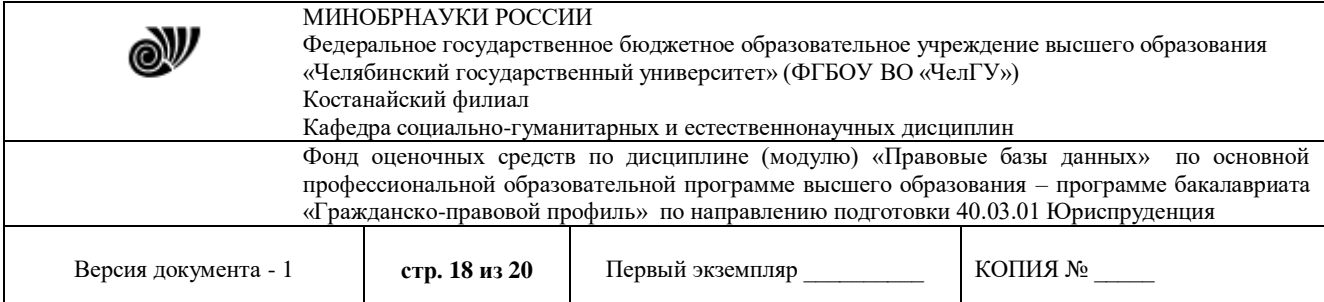

С. Иванову суд приговорил к 8 месяцам исправительных работ. Найдите и исправьте несоответствие в предложенной ситуации, если оно имеет место.

*Задача 13.* За нарушение работы с компьютерной системой бухгалтерских платежей авиакомпании «Небеса» сотруднице вышеупомянутой организации Т. В. Бари-новой, действия которой привели к модификации компьютерных данных и принесли авиакомпании «Сибирь» денежные убытки в размере 150 000 рублей, было предъявлено обвинение по ст. 274 УК РФ. Найдите и исправьте несоответствие в предложенной ситуации, если оно имеется.

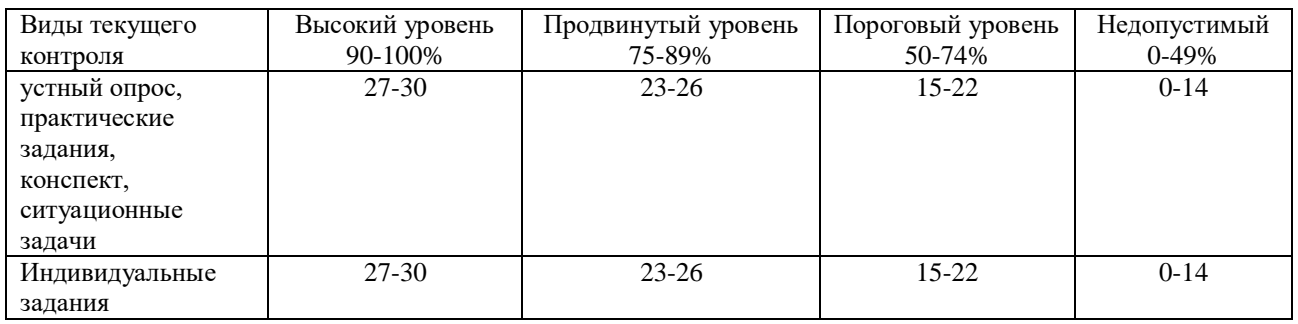

### **3.3 Критерии оценивания**

В соответствии с Положением о балльно-рейтинговой системе оценки результатов обучения студентов посещение оценивается следующим образом:

- менее  $50\%$  занятий 0 баллов;
- 50 74% занятий 15 баллов;
- 75 89% занятий 18 баллов;
- 90 100% занятий 20 баллов

#### *Критерии оценивания конспектов*

«отлично» выставляется студенту, если демонстрируются полнота использования учебного материала, логика изложения (наличие схем, количество смысловых связей между поня-тиями), наглядность (наличие рисунков, символов и пр.; аккуратность выполнения, читаемость конспекта, грамотность (терминологическая и орфографическая).

«хорошо» выставляется студенту, если демонстрируются использование учебного материала неполное, недостаточно логично изложено (наличие схем, количество смысловых связей между понятиями), наглядность (наличие рисунков, символов и пр.; аккуратность выполнения, читаемость конспекта, грамотность (терминологическая и орфографическая), отсутствие связанных предложений.

«удовлетворительно» выставляется студенту, если демонстрируются использование учебного материала неполное, недостаточно логично изложено (наличие схем, количество смысловых связей между понятиями), наглядность (наличие рисунков, символов, и пр.; аккуратность выполнения, читаемость конспекта, грамотность (терминологическая и орфографическая), прослеживается несамостоятельность при составлении.

«неудовлетворительно» выставляется студенту, если демонстрируются использование учебного материала неполное, отсутствуют схемы, количество смысловых связей между

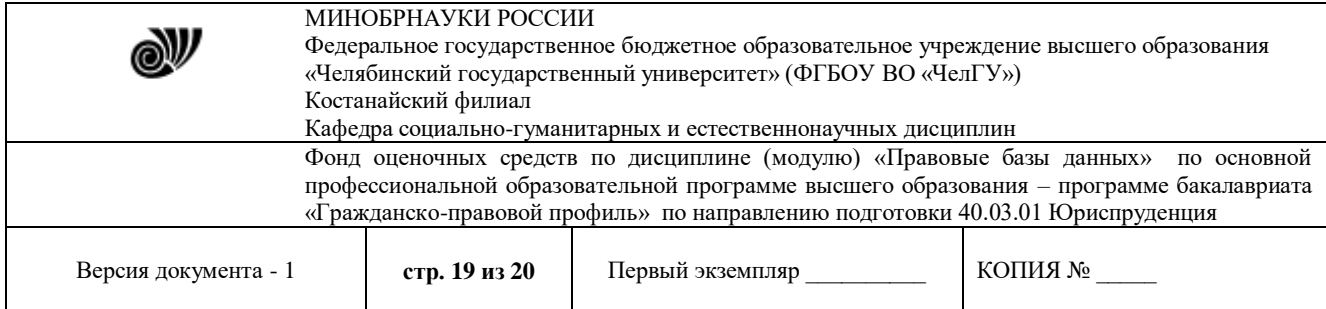

понятиями, отсутствует наглядность (наличие рисунков, символов, и пр.; аккуратность выполнения, читаемость конспекта, допущены ошибки терминологические орфографические, несамостоятельность при составлении.

#### *Критерии оценивания устного опроса*

«отлично» ставится, если студент полно излагает материал (отвечает на вопрос), дает правильное определение основных понятий; обнаруживает понимание материала, может обосновать свои суждения, применить знания на практике, привести необходимые примеры не только из учебника, но и самостоятельно составленные; излагает материал последовательно и правильно с точки зрения норм литературного языка.

«хорошо» ставится, если студент дает ответ, удовлетворяющий тем же требованиям, что и для «отлично», но допускает 1–2 ошибки, которые сам же исправляет, и 1–2 недочета в последовательности и языковом оформлении излагаемого.

«удовлетворительно» ставится, если студент обнаруживает знание и понимание основных положений данной темы, но излагает материал неполно и допускает неточности в определении понятий или формулировке правил; не умеет достаточно глубоко и доказательно обосновать свои суждения и привести свои примеры; излагает материал непоследовательно и допускает ошибки в языковом оформлении излагаемого.

«неудовлетворительно» ставится, если студент обнаруживает незнание большей части соответствующего вопроса, допускает ошибки в формулировке определений и правил, искажающие их смысл, беспорядочно и неуверенно излагает материал.

### *Критерии оценивания практических работ*

Основными критериями оценки выполненной студентом и представленной для проверки работы являются:

1. Степень соответствия выполненного задания поставленным требованиям;

2. Структурирование и комментирование лабораторной работы;

3. Уникальность выполнение работы;

4. Успешные ответы на контрольные вопросы.

«отлично» - оформление соответствует требованиям, критерии выдержаны, защита всего перечня контрольных вопросов.

«хорошо» - оформление соответствует требованиям, критерии выдержаны, защита только 80 % контрольных вопросов.

«удовлетворительно» - оформление соответствует требованиям, критерии выдержаны, защита только 61 % контрольных вопросов.

«неудовлетворительно» - оформление не соответствует требованиям, критерии не выдержаны, защита менее 61 % контрольных вопросов.

#### *Критерии оценки индивидуального задания по созданию базы данных:*

Оценка «отлично» выставляется в случае, если содержание базы данных полностью соответствует теме, поставленным целям и задачам; освоена методика проектирования баз данных. Задание оформлено в соответствии с требованиями к оформлению. Обучающийся хорошо ориентируется в представленной работе, показывает осознанные знания по освещаемому вопросу, владеет основными понятиями, терминологией.

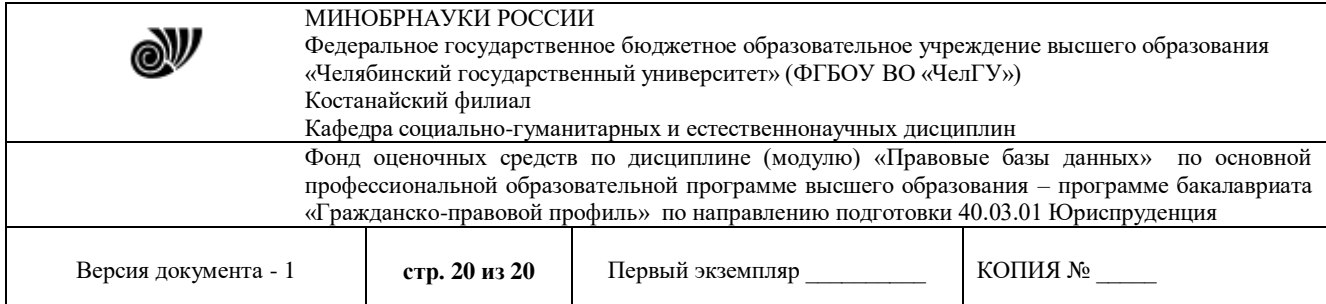

Оценка «хорошо» выставляется в случае, если содержание базы данных соответствует теме, поставленным целям и задачам; освоена методика проектирования баз данных. Работа оформлена в соответствии с требованиями к оформлению. Обучающийся ориентируется в представленной работе, владеет основными понятиями и терминологией, но допускает отдельные неточности.

Оценка «удовлетворительно» выставляется в случае, если содержание базы данных не полностью соответствует теме, поставленным целям и задачам; не достаточно освоена методика проектирования баз данных. Работа оформлена с ошибками к требованиям оформления. Обучающийся плохо ориентируется в представленной работе, слабо владеет основными понятиями и терминологией.

Оценка «неудовлетворительно» выставляется в случае, если: а) содержание базы данных полностью не соответствует теме, поставленным целям и задачам; не освоена методика проектирования баз данных.

#### *Критерии оценивания самостоятельных работ*

«отлично» выставляется, если студент выполнил работу без ошибок и недочётов, допустил не более одного недочёта.

«хорошо», если студент выполнил работу полностью, но допустил в ней не более одной негрубой ошибки и одного недочёта, или не более двух недочётов.

«удовлетворительно», если студент правильно выполнил не менее половины работы или допустил не более двух грубых ошибок, или не более одной грубой и одной негрубой ошибки и одного недочета, или не более двух-трех негрубых ошибок, или одной негрубой ошибки и трех недочётов, или при отсутствии ошибок, но при наличии четырех-пяти недочётов, допускает искажение фактов.

«неудовлетворительно», если студент допустил число ошибок и недочётов превосходящее норму, при которой может быть выставлено «удовлетворительно», или если правильно выполнил менее половины работы.

#### *Критерии оценок решения ситуационных задач*

- оценка «отлично»: ответ на вопрос задачи дан правильный. Объяснение хода её решения подробное, последовательное, грамотное, с теоретическими обоснованиями и ссылками на нармативно-правовые акты.

- оценка «хорошо»: ответ на вопрос задачи дан правильный. Объяснение хода её решения подробное, но недостаточно логичное, с единичными ошибками в деталях, некоторыми затруднениями в теоретическом обосновании и указании нормативно-правовых актов.

- оценка «удовлетворительно»: ответ на вопрос задачи дан правильный. Объяснение хода её решения недостаточно полное, непоследовательное, с ошибками, слабым теоретическим обоснованием.

- оценка «неудовлетворительно»: ответ на вопрос задачи дан неправильный. Объяснение хода её решения дано неполное, непоследовательное, с грубыми ошибками, без теоретического обоснования и ссылок на нормативно-правовые акты.